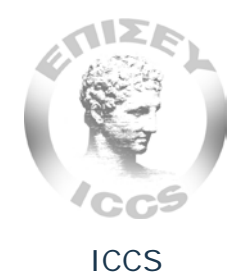

# **System for Performance Evaluation of Broadband Services (SPEBS)**

# **Installation and Administration Manual**

Version 1.4

English translation by Dr Nikolaos Tsarmpopoulos EETT

December 2011

# **Software Installation**

The detailed requirements of SPEBS in terms of hardware and software are described in the respective working group document. A description of the most important installation, configuration and administration procedures, assuming they are performed on a local FreeBSD 8.x server with typical configuration, follows. These procedures should be applicable to any other open source operating systems (e.g. Linux). In parallel, we provide a brief description of how each software module affects other modules.

# **Required software libraries for the mlab-listen**

The statistics collector requires the installation of the following Perl Modules:

- 1. DBD::Mysql (for communication with the Database)
- 2. JSON (for deserialization of messages)
- 3. Crypt::Rijndael (for decryption of the user-id)
- 4. Log::Log4perl (for logging functionality)
- 5. Mime::Base64 (for decryption of the user-id)

It is highly recommended that these modules are installed using the typical procedure of FreeBSD ports, so that future upgrade or modification is facilitated. The cpan program may also be used, but may prove harder compared to the first approach.

# **Database Initialization**

In order to record NDT measurements, as well as to support the various SPEBS user interface functions, MySQL version 5.1.54 or newer is required. It is highly recommended that it is installed using the FreeBSD ports procedures. A description of the database schema can be found in the respective document (see file *spebs\_schema.sql* in sources).

The database consists of the following tables:

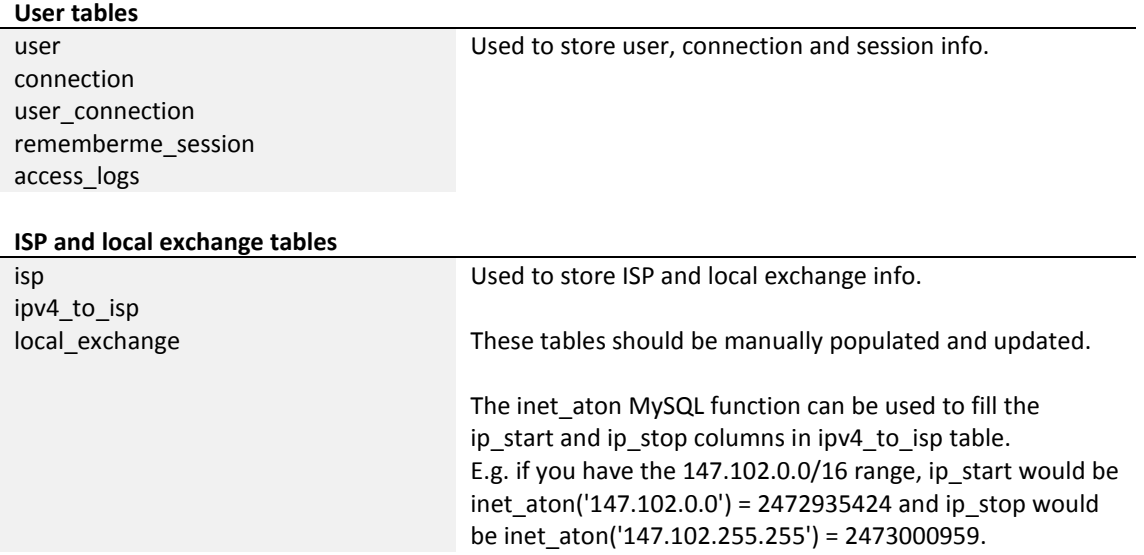

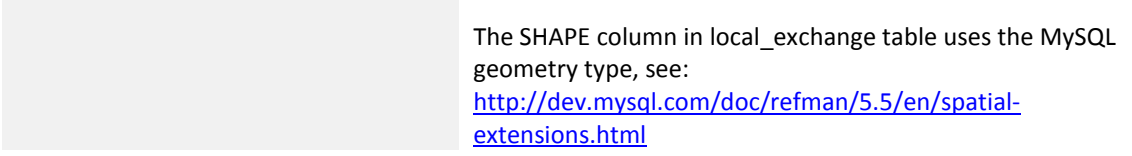

#### **Geodata tables**

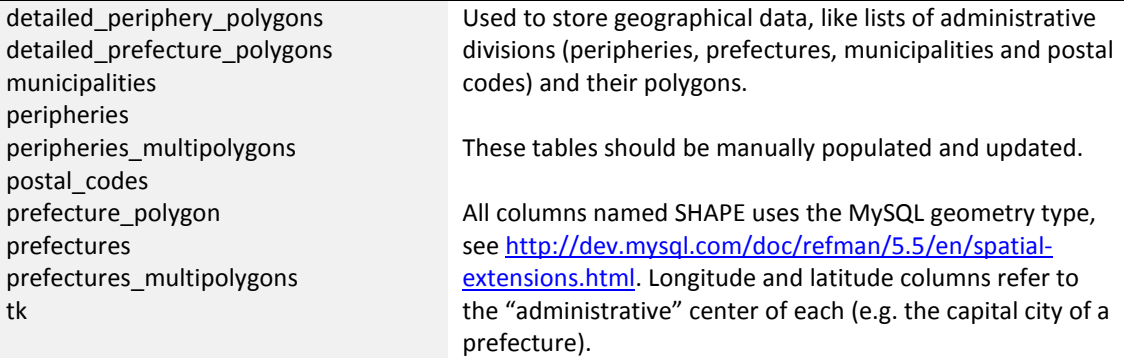

#### **Measurement tables**

generic\_measurement Used to stored measurement NDT and Glasnost results. generic\_measurements\_stats glasnost\_measurement glasnost\_measurements\_stats web100\_measurement ndt\_measurement

#### **Aggregation tables**

aggregation per connection glasnost aggregation per municipality aggregation\_per\_municipality\_glasnost aggregation per periphery aggregation per periphery glasnost aggregation\_per\_postal\_code aggregation\_per\_postal\_code\_glasnost aggregation per prefecture aggregation per prefecture glasnost

aggregation\_per\_connection These tables are used to store aggregated measurement data and are populated automatically by the spebs update.php script via cron.

To regenerate the database, use the following command line:

% mysql –p < spebs\_schema.sql

Once the database has been created, the mysql user **mlab-listen**) must be given the required access rights, so that the statistics collection daemon can perform its function:

GRANT SELECT ON `spebs`.\* TO 'mlab-listen'@'localhost'; GRANT INSERT ON `spebs`.`ndt\_measurement` TO 'mlab-listen'@'localhost'; GRANT INSERT ON `spebs`.`web100\_measurement` TO 'mlab-listen'@'localhost'; GRANT INSERT ON `spebs`.`measurement` TO 'mlab-listen'@'localhost'; GRANT INSERT ON `spebs`.`generic measurement` TO 'mlab-listen'@'localhost';

The corresponding grants for the web application (mysql user **www**) are:

GRANT SELECT ON `spebs`.\* TO 'www'@'localhost'; GRANT INSERT ON `spebs`.connection TO 'www'@'localhost';

```
GRANT UPDATE ON `spebs`.connection TO 'www'@'localhost';
GRANT INSERT ON `spebs`.users TO 'www'@'localhost';
GRANT UPDATE ON `spebs`.users TO 'www'@'localhost';
GRANT INSERT ON `spebs`.user_connection TO 'www'@'localhost';
GRANT UPDATE ON `spebs`.user_connection TO 'www'@'localhost';
GRANT INSERT ON `spebs`.access_logs TO 'www'@'localhost';
GRANT INSERT ON `spebs`.postal_codes TO 'www'@'localhost';
GRANT UPDATE ON `spebs`.postal_codes TO 'www'@'localhost';
```
For the application statistics to work, the application requires the creation and frequent update of the respective database tables. The scrtipt spebs\_update.php should be invoked to run periodically. This could be achieved using crontab. A 5 mins interval would be ideal, assuming the system is capable of processing the data between two consecutive invocations:

\*/5 \* \* \* \* php /usr/local/etc/spebs\_update.php > /tmp/spebs\_update.out 2>&1

## **Installation and Configuration of the mlab-listen daemon**

The mlab-listen Perl script can be installed in /usr/local/mlab-listen. The mlab-listen.logger file can be used to configure the logging functionality, i.e. the destination and level of detail:

log4perl.logger=DEBUG, LOGFILE

There are two levels, DEBUG or WARNING, to choose from, resulting to different level of daemon logging details.

To configure the location where the log file is stored:

```
log4perl.appender.LOGFILE.filename = /var/log/mlab-listen.log
```
It is highly recommended that the log file is periodically compressed and recycled.

Configure the user authentication details for mlab-listen by modifying the variables db driver, db bas, db host, db user and db password in the mlab-listen.conf file. For example:

```
my $settings = {
  # database type
  db_driver => 'mysql",
  # database name
 db dbase => 'your database name here',
   # database host
  db_host => 'your_database_host',
   # database host
  db_user => 'your_database_user',
   # database user
  db_passwd => 'your_db_password',
   # how big can the received JSON structure be, in bytes
 read_limit => 5000,
  # after how many seconds do we give up?
  timeout => 30, # after how many seconds do we give up? 
  # encryption key for the userid encryption
  key => 'make up an encryption key for the userid encryption',
  # leave this like that, regular expression used to extract the user_id
 pattern \Rightarrow 'random (\dagger) string'
};
```
Enable the daemon, via inetd, by adding to /etc/inetd.conf the following line:

mlab-listen stream tcp nowait/10/3/1 nobody /root/mlab-listen/mlab-listen

Also, add to /etc/services the following line:

mlab-listen 33001/tcp

For security reasons, the daemon runs under the nobody user. Configure the file with the appropriate permissions, so that inetd successfully invokes the daemon:

- % chmod **a+x** mlab-listen % chmod **0400** mlab-listen.conf
- % chown **nobody** mlab-listen.conf

To test it, restart inetd and telnet:

```
% telnet localhost mlab-listen
```
The daemon should be listening on its port and related messages should be logged.

For security reasons, when modifying the daemon, make sure that the first Perl argument is **"–T"** so that the script runs under taint mode.

## **Web App Installation and Configuration**

To deploy the web application, the Apache server (version 2.2.17 or newer) and the PHP (version 5.3.5 or newer) Apache HTTPD module (mod\_php) are required. Installation via the respective FreeBSD port should be sufficient. In addition, the following FreeBSD ports for PHP libraries are required:

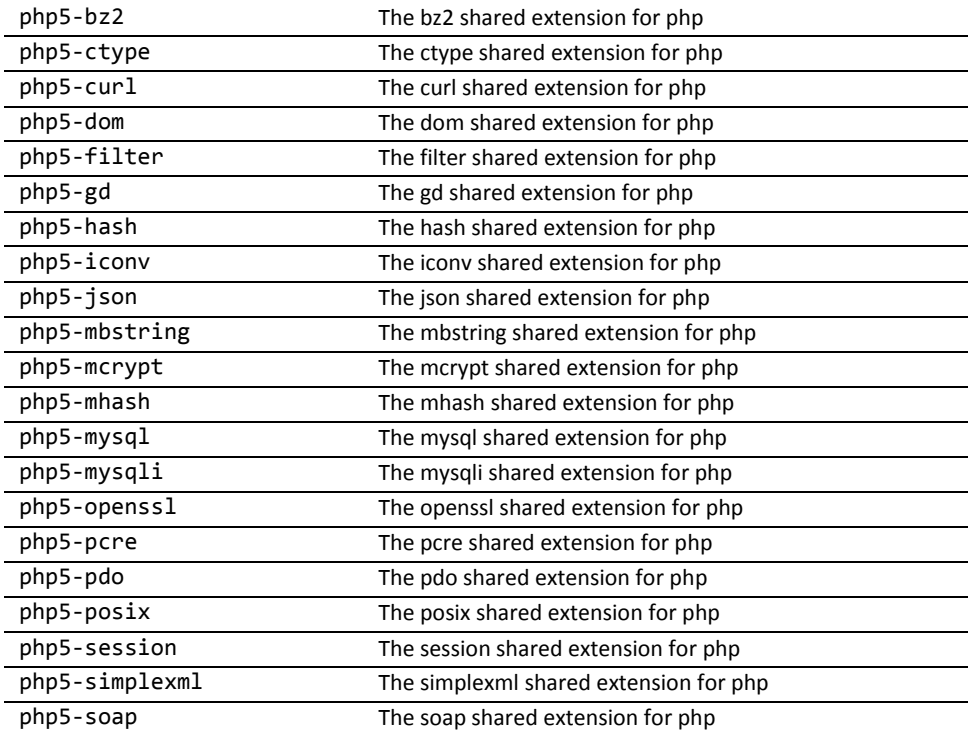

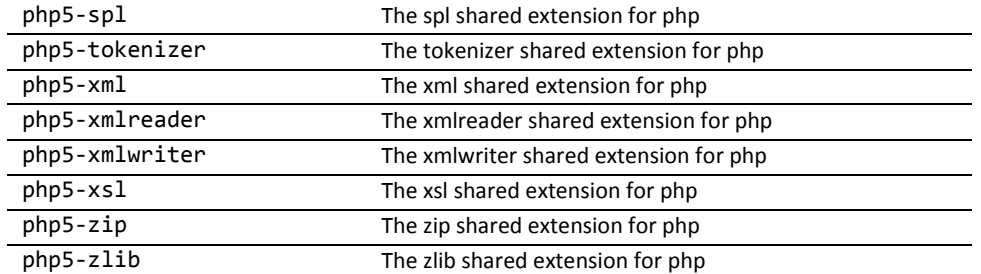

SPEBS web app is written in PHP, hence, installation is as simple as saving the application code into a PHP-enabled web content subdirectory. For example, assuming the code is located in /var/www/spebs, the following virtual host definition would be sufficient in Apache's configuration file:

```
NameVirtualHost *:80
<VirtualHost *:80>
     ServerName spebs.domain.tld
     Redirect /terms/ http://spebs.domain.tld/?l=0&action=terms
     Redirect /terms http://spebs.domain.tld/?l=0&action=terms
     Redirect /terms_en/ http://spebs.domain.tld/?l=1&action=terms
     Redirect /terms_en http://spebs.domain.tld/?l=1&action=terms
     Redirect /about/ http://spebs.domain.tld/?l=0&action=info
     Redirect /about http://spebs.domain.tld/?l=0&action=info
     Redirect /about_en/ http://spebs.domain.tld/?l=1&action=info
     Redirect /about_en http://spebs.domain.tld/?l=1&action=info
     ErrorLog "/var/log/apache/spebs-error.log"
     CustomLog "/var/log/apache/spebs-access.log" combined
     DocumentRoot "/var/www/spebs"
     <Directory "/var/www/spebs">
        Order allow,deny<br>Allow from all
                        from all
         DirectoryIndex index.php index.html
        Options -Indexes<br>AddType applicat
                        application/x-thtpd-php.php
        php_admin_flag display_errors 0<br>php_admin_value open_basedir /var/www/spebs:/var/www/tmp
        php_admin_value open_basedir<br>php_admin_value error_log
                                        /var/log/apache/php-errors.log
         php_admin_value error_reporting 22527
        php_admin_value safe_mode 0
        php_admin_value safe_mode_gid 0
     </Directory>
     <Directory "/var/www/spebs/notifier">
         Order allow,deny
         Allow from all
         Options -Indexes +FollowSymLinks
         AddType application/x-java-jnlp-file .JNLP .jnlp
         AddType application/x-java-archive .jar
         AddType application/x-java-archive-diff .jardiff
     </Directory>
```
</VirtualHost>

The aforementioned definition should be placed in the *location* ή *directory* tag of Apache's configuration file.

The Web app respective configuration settings, in the form of variables, are defined in the file init.php, under the directory tree structure of the application. For example, the database connection settings are:

 $$user = 'root';$  $$password = 'dummy';$ \$database = 'spebs';

Since MySQL does not support an internal function to calculate medians, the installation of an external library (user defined function) is required. The respective implementation is available from web page http://mysql-udf.sourceforge.net/ and a FreeBSD port is available (databases/mysql-udf). Following the installation of the library on the system, it must be loaded into mySQL, using SQL command:

CREATE AGGREGATE FUNCTION median RETURNS REAL SONAME 'udf\_median.so';

## **Setting up encryption for user-id**

The user-id that is communicated by the Web App to the applet and from the latter to the statistics collection daemon is encrypted. Copies of the encryption key are maintained in files

- 1. For decryption: mlab-listen in the statistics collection daemon (subroutine decode id).
- 2. For encryption: library.php in the web application (produce\_encoded\_str).

In case the encryption key is replaced, it should be replaced in the daemon and in the web app. Notice that the applet handles the user-id as a transparent alphanumeric sequence (string), thus it is not affected.

# **Server Configuration for the NDT tool**

To configure the mlab-listen daemon, the web app and the applet, a sequence of coordinated actions is required on these three modules.

- 1. The file *ndt.jar* must be copied to the path where the Web App is stored, so that it can be retrieved by the end-user browser. Note that the file *ndt.jar* must be digitally signed, to gain access to the required end-user computer resources. Otherwise, the applet is inoperable. When the file is self-signed, the end user is asked whether he/she trusts the certificate.
- 2. The NDT applet parameters that may require re-configuration are:
	- a. **reportHost**: (mandatory) the location of the *mlab-listen* daemon. This is defined in file *parameters.inc.php*
- b. **reportPort**: (optional, default 33001) the port number where the *mlab-listen* daemon will be listening to. This can be defined in file *n.php*, i.e. in the script of the NDT frame.
- c. **testingServer**: (mandatory) the location of the measurements daemon *web100srv*. It is assigned the value of the variable *\$measurement\_server* , which is defined in the file *parameters.inc.php*.

## **Server Configuration for the Glasnost tool**

The Glasnost tool comprises two parts, a Java applet and a PHP script. The Java applet, similarly to the NDT client applet, performs the measurement on the client side. The PHP script takes care of collecting the measurement's parameters and, as soon as the measurement is completed, storing and presenting the measurement's results.

The Glasnost Java Applet is fairly simple in terms of appearance and functionality. SPEBS is using the same version that is used on the M-Lab platform.

The Glasnost PHP script has been modified and integrate with the SPEBS web application. It does not require to be separately installed or configured. The basic parameters can be found in file *parameters.inc.php*, along with the Web App parameters.

## **Application Configuration File**

The web app configuration parameters are concentrated in the file parameters.inc.php. More specifically, these are:

## *1. Address (URL) Configuration*

\$**relative\_path**: The relative path of the web application address (URL), excluding the domain name. If no relative path is used, this parameter should be empty.

\$**home**: A full URL of the application, including the domain name and the *\$relative\_path* defined above.

#### *2.Database Configuration*

\$**dbu**: the username the web app shall use to connect to the database

\$**dbpsw**: the password, corresponding to the \$dbu user, that the web app shall use to connect to the database

\$**database**: The database name

#### *3. Session Configuration*

\$**rememberme\_duration**: The lifetime of a user browser cookie that maintains a user session open, when the user has selected the «Remember Me» login option

#### *4. Cryptography*

Cryptography is used in relation to the NDT applet parameters and the session (cookie) data, when the user selects the «Remember Me» login option.

\$**enc\_key**: Encryption key

\$enc\_phrase: Encryption phrase

#### *5. NDT Configuration*

\$**measurement\_server**: The NDT measurement server address (IP/FQDN)

\$**report\_host**: The measurement results collection host (currently the same as the web server)

\$**MAXUPLOAD**: A global maximum upper limit for the uplink performance, measured in Mbps. The headline speed (max theoretical of the service) of the connection is also effective. In case the measured uplink performance exceeds *\$MAXUPLOAD* or the headline speed, the measurement results (resultset) will not be recorded into the database.

\$**MAXDOWNLOAD**: A global maximum upper limit for the downlink performance, measured in Mbps. The headline speed (max theoretical of the service) of the connection is also effective. In case the measured downlink performance exceeds *\$MAXDOWNLOAD* or the head line speed, the measurement results (resultset) will not be recorded into the database.

### *6. Glasnost Configuration*

\$glasnost server: Glasnost measurement server (IP/FQDN)

\$glasnost repeat: Number of repeats per measurement

\$**glasnost\_duration**: Duration of measurement

#### *7. Headline Speeds*

\$**bandwidths**: The name of a database table containing the different headline speeds (service offerings) available in the market. The uplink throughput is stored in 'u' and is measured in Kbps. The downlink throughput is stored in 'd' and is measured in Kbps. A list with all available headline speeds (service offerings) is presented to the user via the 'Register' and 'Configuration' web pages. Then, the uplink/downlink headline speeds are stored in the database along with the user connection parameters.

## *8. Statistics Generation Parameters*

\$**min\_measurements\_per\_user**: The minimum number of NDT measurements per connection required, before the connection is represented as a pin on the map and the NDT measurement results are taken into consideration for the calculation of the regional statistics.

\$**min\_glasnostmeasurements\_per\_user**: The minimum required number of Glasnost measurements per connection required, before the connection is represented as a pin on the map and the NDT measurement results are taken into consideration for the calculation of the regional statistics.

\$**glasnost\_throttles\_accepted\_percentage**: Maximum % of acceptable throttled connection measurements per Glasnost measurement type, per user. When the actual % of throttled connection measurements exceeds this value, the connection is presented as "throttled".

\$**glasnost\_throttled\_connections\_accepted\_percentage**: Maximum % of acceptable throttled connection measurements per Glasnost measurement type, per region. When the actual % of throttled connection measurements exceeds this value, the region is presented as "throttled".

\$**min\_connections\_per\_postal\_code**: The minimum number of connections fulfilling the *\$min\_measurements\_per\_user* limit that is required before NDT statistics are presented for the Postal Code Region.

\$min connections per municipality: The minimum number of connections fulfilling the *\$min\_measurements\_per\_user* limit that is required before NDT statistics are presented for the Municipality Region.

\$**min\_connections\_per\_prefecture**: The minimum number of connections fulfilling the *\$min\_measurements\_per\_user* limit that is required before NDT statistics are presented for the County Region.

\$**min\_connections\_per\_periphery**: The minimum number of connections fulfilling the *\$min\_measurements\_per\_user* limit that is required before NDT statistics are presented for the (administrative) Periphery Region.

\$**min\_connections\_per\_country**: The minimum number of connections fulfilling the *\$min\_measurements\_per\_user* limit that is required before NDT statistics are presented for the Country.

\$**min\_connections\_per\_postal\_code\_glasnost**: The minimum number of connections fulfilling the *\$min\_measurements\_per\_user* limit that is required before Glasnost statistics are presented for the Postal Code Region.

\$**min\_connections\_per\_municipality\_glasnost**: The minimum number of connections fulfilling the *\$min\_measurements\_per\_user* limit that is required before Glasnost statistics are presented for the Municipality Region.

\$min\_connections\_per\_prefecture\_glasnost: The minimum number of connections fulfilling the *\$min measurements per user* limit that is required before Glasnost statistics are presented for the County Region.

\$min\_connections\_per\_periphery\_glasnost: The minimum number of connections fulfilling the *\$min measurements per user* limit that is required before Glasnost statistics are presented for the (administrative) Periphery Region.

\$**sliding\_window\_in\_days**: The number days defining a sliding window starting from *\$sliding\_window\_in\_days* ago, ending today, to filter which measurements should be taken into consideration when calculating group statistics.

\$**max\_distance\_from\_exchange\_meters**: A maximum distance, measured in meters, from the Switching Centre (where ADSL/VDSL equipment is operated) to the connection endpoint, beyond which the maximum theoretical connection speed is 'not available'.

## *9. Google Maps και recaptcha API Keys*

\$**googleMapsKey**: An API key for use with Google Maps API V2 that corresponds to the domain name of the web server.

\$**recaptchaPublicKey**: A Public Key for use with the recaptcha library that corresponds to the domain name of the web server.

\$**recaptchaPrivateKey**: A Private Key for use with the recaptcha library that corresponds to the domain name of the web server.